# **How To Login For The First Time**

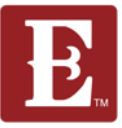

**Next Page**

#### **Step 1- Go to coe22.com and click "LOGIN" in the upper right.**

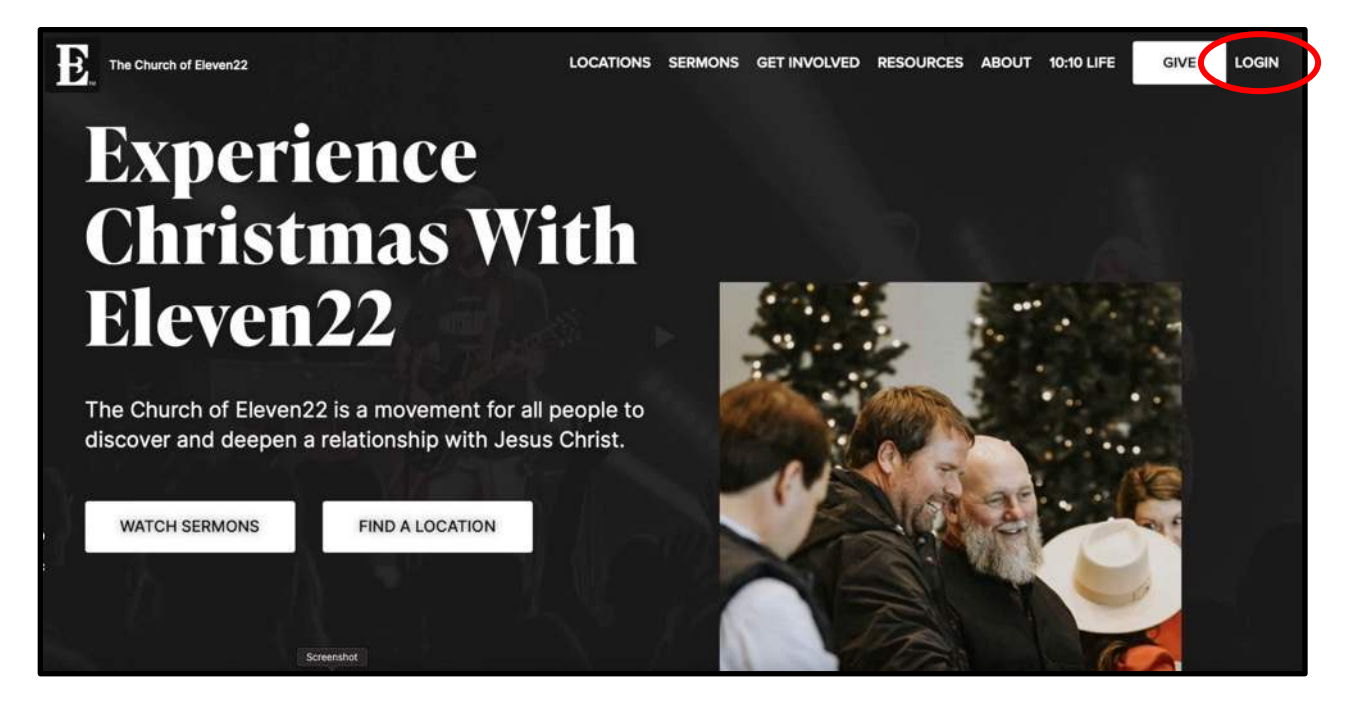

#### **Step 2 - Click "Register for a New Account."**

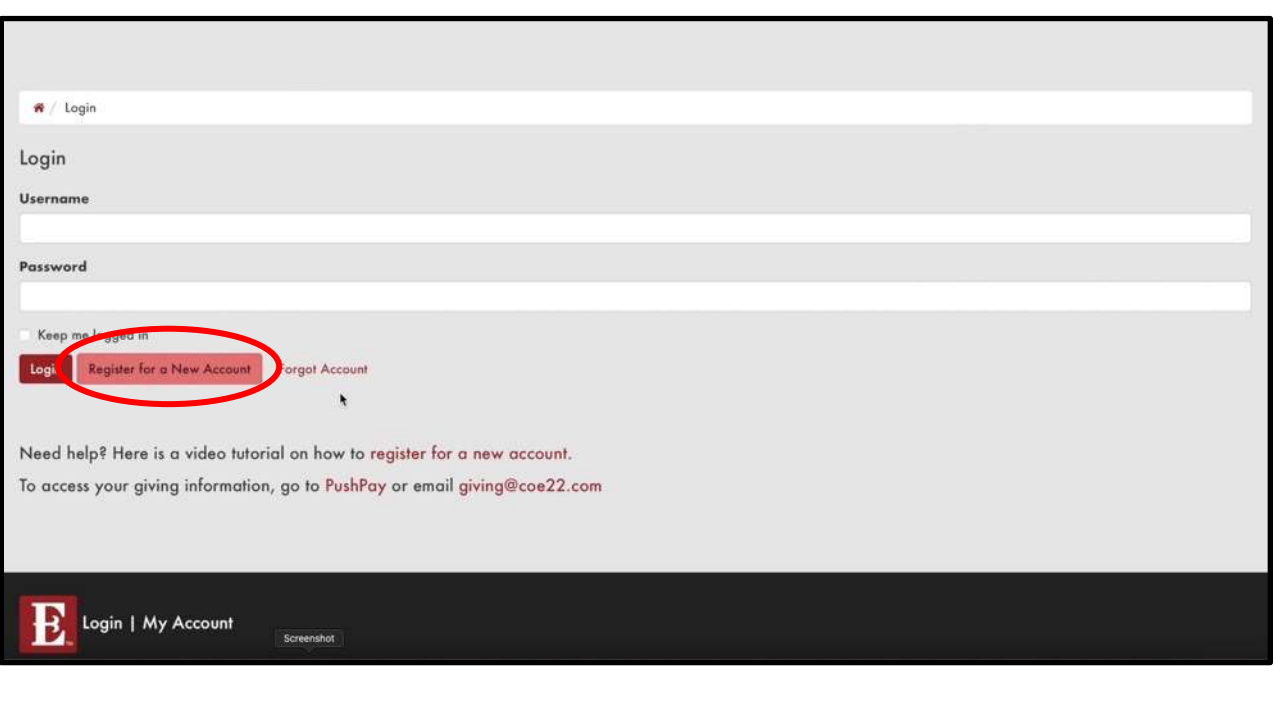

# **How To Login For The First Time**

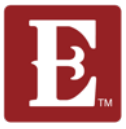

### **Step 3 – Fill out out the form and click "Next."**

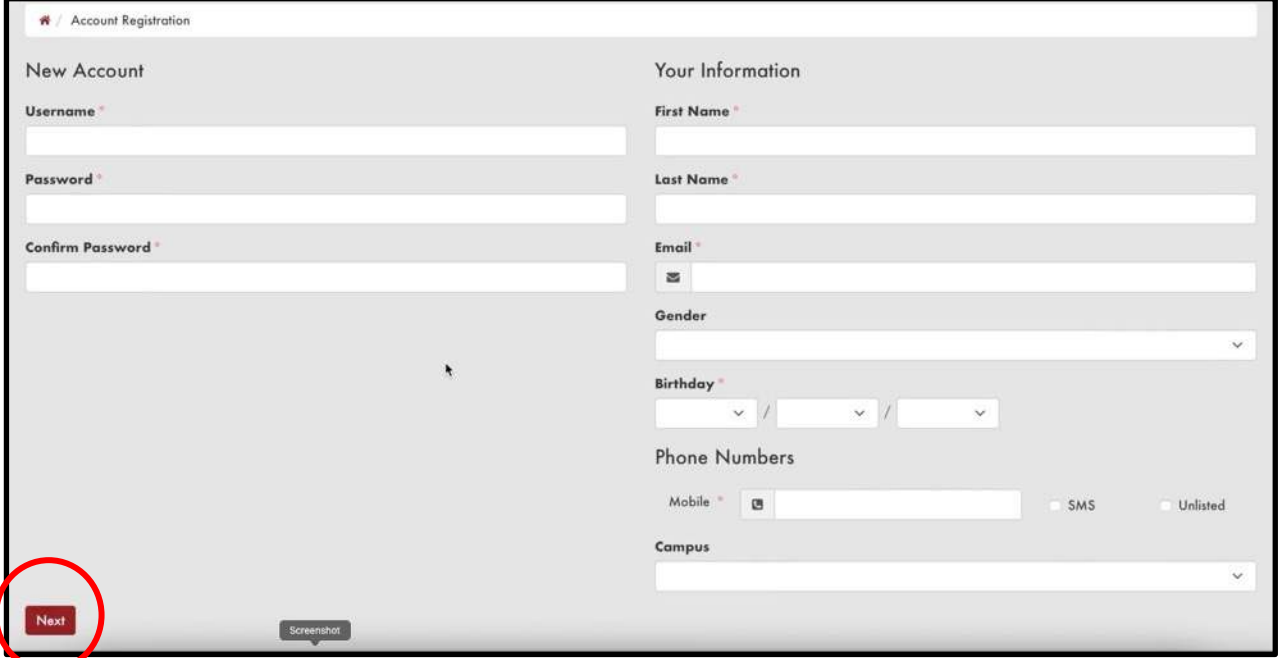

#### **Step 4 – Use your username and password to login and go to your account.**

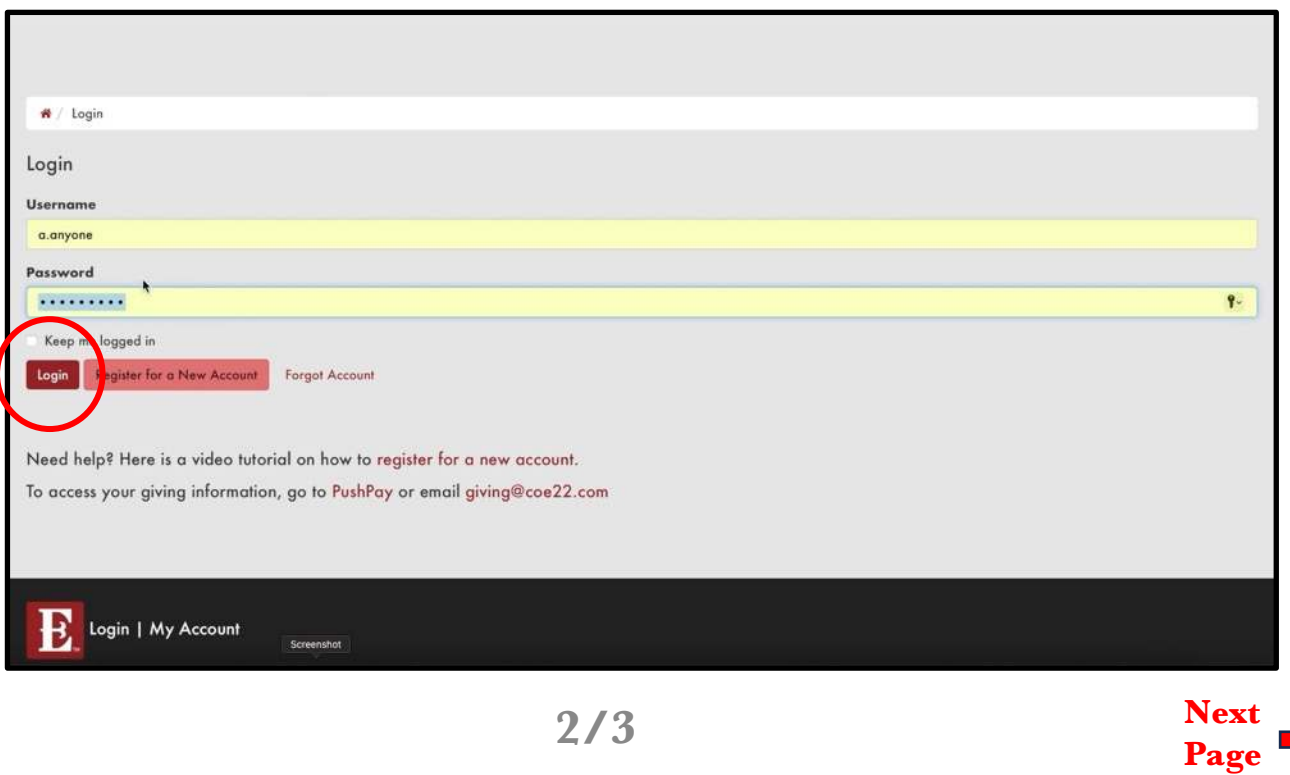

### **How To Login For The First Time**

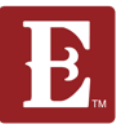

### **Step 5 – You will now be able to see all your account information.**

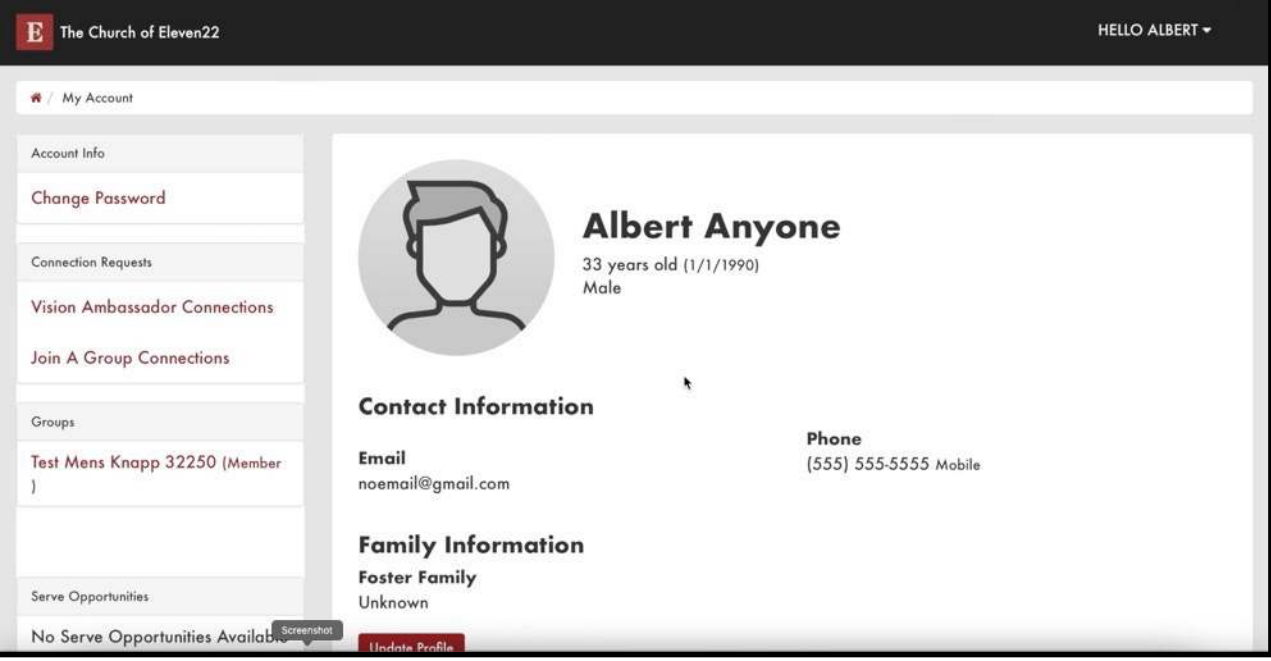